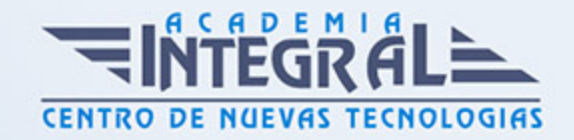

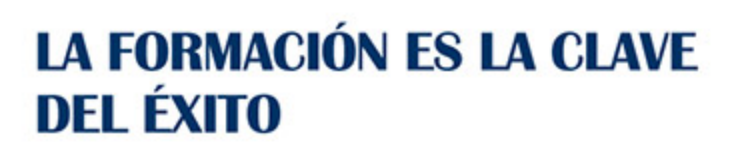

...............

# Guía del Curso Diseño industrial con Solid Edge

Modalidad de realización del curso: Online Titulación: Diploma acreditativo con las horas del curso

### **OBJETIVOS**

Mediante este curso de Solid Edge serás capaz de reconocer los entornos de trabajo en diseños 2D / 3D paramétricos incidiendo en la generación de bocetos, creación y manipulación de piezas sólidas, creación y gestión de ensamblajes y creación de planos para fabricación y montaje. Además serás capaz de entender y gestionar los sistemas de parametrización en los diferentes módulos que contiene el programa.

# CONTENIDOS

## MÓDULO 1 | INTRODUCCIÓN A SOLID EDGE

- 1. Manual Teórico INTRODUCCIÓN a Solid Edge
- 2. Introducción a Solid Edge (1:14)
- 3. Interfaz de Solid Edge (6:22)
- 4. Nuevo (1:12)
- 5. Abrir (2:10)
- 6. Importar y gestionar archivos STEP (4:16)
- 7. Guardar y guardar como (1:00)
- 8. Guardar imagen como (0:33)
- 9. Guardar copia como (0:34)
- 10. Guardar modelo como (0:39)

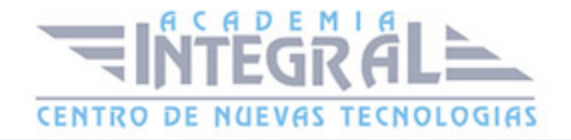

- 11. Guardar convertido (0:41)
- 12. Guardar para tabletas (0:38)
- 13. Compartir (0:35)
- 14. Destinatario de correos (0:32)
- 15. Anotaciones de comandos (0:53)
- 16. Empaquetar proyecto (1:28)
- 17. Ajustes (0:42)
- 18. Opciones (3:46)
- 19. Complementos (0:38)
- 20. Personalizar (1:43)
- 21. Customizar entorno Solid Edge (7:41)
- 22. Temas (0:45)
- 23. Herramientas (0:32)
- 24. Comparar planos (0:55)
- 25. Comparar modelo (1:06)
- 26. Convertir (0:40)
- 27. Información (1:15)
- 28. Tabla de materiales (0:33)
- 29. Unidades del archivo (0:37)
- 30. Unidades y rutas de archivos en Solid Edge (5:16)
- 31. Propiedades del archivo (0:52)
- 32. Administrar propiedades (1:01)
- 33. Donde se han usado (0:58)
- 34. Editar vínculos (0:52)
- 35. Adherir (0:41)
- 36. Barra de Herramientas (2:01)
- 37. Barra de avisos (1:01)
- 38. Barra de visualización (0:53)
- 39. Barra de recursos (1:45)
- 40. Biblioteca de operaciones (0:32)
- 41. Un ejercicio simple de operaciones en 3D (13:09)
- 42. Familia de piezas (0:56)
- 43. Familia de piezas (7:08)
- 44. Capas (0:37)

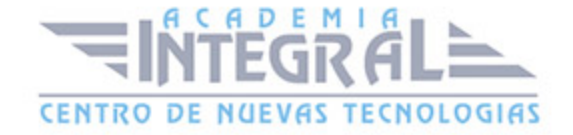

- 45. Sensores (0:51)
- 46. Reproducción de operaciones (0:53)
- 47. Herramientas de redes sociales (0:48)
- 48. Visualización (4:27)
- 49. Paneles (0:43)
- 50. Visualización de la construcción (1:00)
- 51. Establecer planos (1:42)
- 52. Activar (0:47)
- 53. Orientación de la vista (1:27)
- 54. Vista de boceto (0:50)
- 55. Un ejercicio simple de Croquis (12:11)
- 56. Área de Zoom (0:29)
- 57. Ajustar (0:29)
- 58. Hacer Zoom (0:28)
- 59. Encuadre (0:20)
- 60. Rotar (0:37)
- 61. Ver cara (0:25)
- 62. Girar alrededor (0:29)
- 63. Actualizar vista (0:36)
- 64. Vista anterior (0:45)
- 65. Ajustes del cubo (0:39)
- 66. Jaula de Alambre (0:21)
- 67. Bordes visibles y ocultos (0:26)
- 68. Bordes visibles (0:26)
- 69. Sombreado (0:24)
- 70. Sombreado con bordes visibles (0:28)
- 71. Reflexión del suelo (0:28)
- 72. Sombra en el suelo (0:27)
- 73. Renderizado de alta definición (1:18)
- 74. Borde de un color (0:35)
- 75. Nitidez (0:46)
- 76. Perspectiva (0:35)
- 77. Pintor de piezas (0:42)
- 78. Configuraciones (0:45)

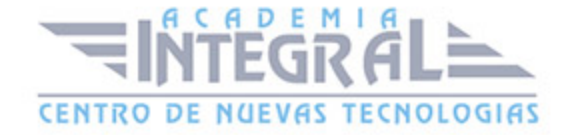

- 79. Guardar Configuraciones (1:59)
- 80. Configuración de visualización (0:49)
- 81. Administrador de configuraciones (0:24)
- 82. Copiar visualización (0:25)
- 83. Instantáneas (1:08)
- 84. Descargar piezas ocultas (0:48)
- 85. 0.19.0- Accesos directos del teclado (3:59)
- 86. Manejo del ratón (4:00)
- 87. Manejo de Solid Edge con un ejemplo práctico (12:59)

88.

- 1. Manual Teórico INTRODUCCIÓN a Solid Edge
- 2. Introducción a Solid Edge (1:14)
- 3. Interfaz de Solid Edge (6:22)
- 4. Nuevo (1:12)
- 5. Abrir (2:10)
- 6. Importar y gestionar archivos STEP (4:16)
- 7. Guardar y guardar como (1:00)
- 8. Guardar imagen como (0:33)
- 9. Guardar copia como (0:34)
- 10. Guardar modelo como (0:39)
- 11. Guardar convertido (0:41)
- 12. Guardar para tabletas (0:38)
- 13. Compartir (0:35)
- 14. Destinatario de correos (0:32)
- 15. Anotaciones de comandos (0:53)
- 16. Empaquetar proyecto (1:28)
- 17. Ajustes (0:42)
- 18. Opciones (3:46)
- 19. Complementos (0:38)
- 20. Personalizar (1:43)
- 21. Customizar entorno Solid Edge (7:41)
- 22. Temas (0:45)
- 23. Herramientas (0:32)
- 24. Comparar planos (0:55)

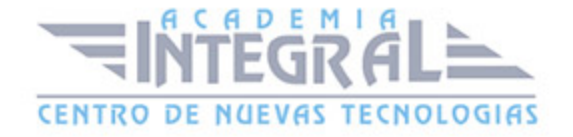

- 25. Comparar modelo (1:06)
- 26. Convertir (0:40)
- 27. Información (1:15)
- 28. Tabla de materiales (0:33)
- 29. Unidades del archivo (0:37)
- 30. Unidades y rutas de archivos en Solid Edge (5:16)
- 31. Propiedades del archivo (0:52)
- 32. Administrar propiedades (1:01)
- 33. Donde se han usado (0:58)
- 34. Editar vínculos (0:52)
- 35. Adherir (0:41)
- 36. Barra de Herramientas (2:01)
- 37. Barra de avisos (1:01)
- 38. Barra de visualización (0:53)
- 39. Barra de recursos (1:45)
- 40. Biblioteca de operaciones (0:32)
- 41. Un ejercicio simple de operaciones en 3D (13:09)
- 42. Familia de piezas (0:56)
- 43. Familia de piezas (7:08)
- 44. Capas (0:37)
- 45. Sensores (0:51)
- 46. Reproducción de operaciones (0:53)
- 47. Herramientas de redes sociales (0:48)
- 48. Visualización (4:27)
- 49. Paneles (0:43)
- 50. Visualización de la construcción (1:00)
- 51. Establecer planos (1:42)
- 52. Activar (0:47)
- 53. Orientación de la vista (1:27)
- 54. Vista de boceto (0:50)
- 55. Un ejercicio simple de Croquis (12:11)
- 56. Área de Zoom (0:29)
- 57. Ajustar (0:29)
- 58. Hacer Zoom (0:28)

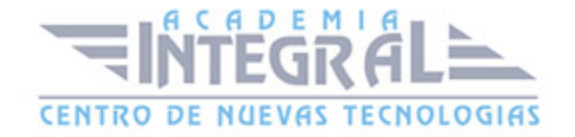

- 59. Encuadre (0:20)
- 60. Rotar (0:37)
- 61. Ver cara (0:25)
- 62. Girar alrededor (0:29)
- 63. Actualizar vista (0:36)
- 64. Vista anterior (0:45)
- 65. Ajustes del cubo (0:39)
- 66. Jaula de Alambre (0:21)
- 67. Bordes visibles y ocultos (0:26)
- 68. Bordes visibles (0:26)
- 69. Sombreado (0:24)
- 70. Sombreado con bordes visibles (0:28)
- 71. Reflexión del suelo (0:28)
- 72. Sombra en el suelo (0:27)
- 73. Renderizado de alta definición (1:18)
- 74. Borde de un color (0:35)
- 75. Nitidez (0:46)
- 76. Perspectiva (0:35)
- 77. Pintor de piezas (0:42)
- 78. Configuraciones (0:45)
- 79. Guardar Configuraciones (1:59)
- 80. Configuración de visualización (0:49)
- 81. Administrador de configuraciones (0:24)
- 82. Copiar visualización (0:25)
- 83. Instantáneas (1:08)
- 84. Descargar piezas ocultas (0:48)
- 85. 0.19.0- Accesos directos del teclado (3:59)
- 86. Manejo del ratón (4:00)
- 87. Manejo de Solid Edge con un ejemplo práctico (12:59)

#### **Módulo 2 | Bocetos**

- 1. Manual Teórico BOCETOS con Solid Edge
- 2. Introducción a bocetos (2:17)
- 3. Iniciar un boceto (2:10)

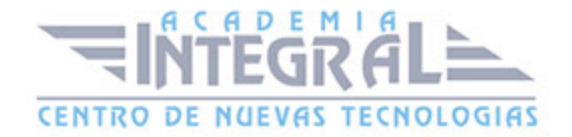

- 4. Operaciones (0:32)
- 5. Circulo de agujero (0:59)
- 6. Resalte de montaje (1:05)
- 7. Patrón circular (1:45)
- 8. Patrón rectangular (3:04)
- 9. Línea (1:11)
- 10. Bocetos de forma ágil (3:24)
- 11. Punto (0:40)
- 12. Boceto libre (0:58)
- 13. Rectángulo por centro (1:14)
- 14. Rectángulo por dos puntos (1:00)
- 15. Rectángulo por tres puntos (0:48)
- 16. Polígono por centro (1:35)
- 17. Circulo según centro (0:41)
- 18. Circulo por 3 puntos (0:50)
- 19. Circulo tangente (0:50)
- 20. Elipse según centro (0:42)
- 21. Elipse por 3 puntos (0:41)
- 22. Arco tangente (1:14)
- 23. Arco por 3 puntos (1:03)
- 24. Arco por centro (0:54)
- 25. Curva (4:15)
- 26. Acuerdo (1:10)
- 27. Chaflan (1:22)
- 28. Crear chaflan y radios en el boceto vs operación (5:25)
- 29. Dividir (1:46)
- 30. Extender hasta siguiente (1:24)
- 31. Recortar (1:04)
- 32. Herramientas de recorte y consejos (5:52)
- 33. Recortar esquina (0:34)
- 34. Desplazar (1:53)
- 35. Desplazamiento simétrico (1:48)
- 36. Mover (0:55)
- 37. Rotar (1:45)

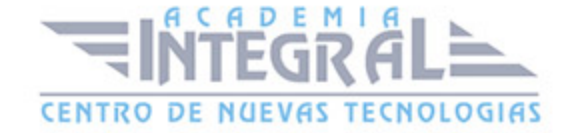

- 38. Simetría (0:55)
- 39. Escala (1:07)
- 40. Estirar (1:25)
- 41. Proyectar en boceto (2:30)
- 42. Proyectar en un boceto líneas de cuerpos (6:22)
- 43. Construcción (1:13)
- 44. Crear como construcción (0:39)
- 45. Limpiar boceto (0:57)
- 46. Convertir a curva (1:21)
- 47. Rellenar (1:19)
- 48. Origen del cuadro (2:20)
- 49. Autoescalar boceto (1:20)
- 50. Eje de revolución (1:02)
- 51. Mostrar cuadricula (0:35)
- 52. Ajustar a cuadricula (0:32)
- 53. Entrada por teclado (1:05)
- 54. Reposicionar Origen y Origen cero (0:57)
- 55. Opciones de cuadricula (1:43)
- 56. Conectar (1:04)
- 57. Horizontal-Vertical (1:09)
- 58. Tangencia (1:21)
- 59. Paralelas (0:54)
- 60. Igual (0:45)
- 61. Simétricos (1:15)
- 62. Concéntricos (0:37)
- 63. Perpendicular (0:45)
- 64. Colineales (1:13)
- 65. Bloquear (0:45)
- 66. Conjunto rígido (1:34)
- 67. Eje de simetría (1:27)
- 68. Restricciones en el boceto (6:53)
- 69. Mantener relaciones (0:58)
- 70. Controladores de relaciones (0:46)
- 71. Asistente de relaciones (0:58)

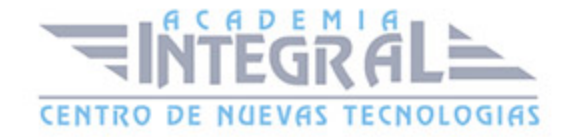

- 72. IntelliSketch (10:07)
- 73. Introducción a Cota (0:50)
- 74. Smart dimension (7:13)
- 75. Distancia entre (1:57)
- 76. Angulo entre (1:30)
- 77. Cota de coordenadas (2:34)
- 78. Cota de coordenadas angular (1:03)
- 79. Diámetro simétrico (0:53)
- 80. Eje de cota (0:59)
- 81. Acotado automático (0:34)
- 82. Adjuntar cota (1:29)
- 83. Mantener conjunto de alineamiento (1:18)
- 84. Quitar conjunto de alineamiento (1:03)
- 85. Estilos (1:48)
- 86. Aumentar y reducir fuente de PMI (0:36)
- 87. Llamada (4:47)
- 88. Referencia elemento (1:31)
- 89. Símbolo de acabado superficial (1:13)
- 90. Símbolo de soldadura (2:30)
- 91. Estado de borde (0:48)
- 92. Marco de control de operación (1:44)
- 93. Marco de referencia absoluta (0:48)
- 94. Destino de referencia (0:46)
- 95. Directriz (0:49)
- 96. Conector (1:15)
- 97. Texto (1:51)
- 98. Texto de propiedades (0:42)
- 99. Bloque (1:13)
- 100. Separar Bloque (0:31)
- 101. Etiqueta de bloque (0:37)
- 102. Manual Práctico BOCETOS con Solid Edge
- 103. Bocetos con Solid Edge Ejercicio 1 (10:56)
- 104. Bocetos con Solid Edge Ejercicio 2 (6:55)
- 105. Bocetos con Solid Edge Ejercicio 3 (11:35)

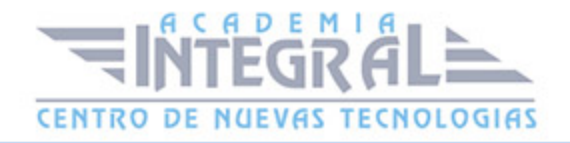

- 106. Bocetos con Solid Edge Ejercicio 4 (9:25)
- 107. Bocetos con Solid Edge Ejercicio 5 (10:30)
- 108. Bocetos con Solid Edge Ejercicio 6 (10:28)
- 109. Bocetos con Solid Edge Ejercicio 7 (6:48)
- 110. Bocetos con Solid Edge Ejercicio 8 (7:50)
- 111. Bocetos con Solid Edge Ejercicio 9 (7:35)
- 112. Bocetos con Solid Edge Ejercicio 10 (12:22)
- 113. Bocetos con Solid Edge Ejercicio 11 (15:26)
- 114. Bocetos con Solid Edge Ejercicio 12 (18:33)

#### **Módulo 3 | Operaciones**

- 1. Manual Teórico OPERACIONES con Solid Edge
- 2. Introducción a Operaciones (0:51)
- 3. Cinta de herramientas (2:02)
- 4. Selección de plano (1:19)
- 5. Selección de perfil (0:45)
- 6. Selección de lado (1:02)
- 7. Extensión de operación (3:35)
- 8. Tratamiento de operación (4:22)
- 9. Operaciones de extrusión (0:59)
- 10. Extrusión con distintos límites (7:12)
- 11. Extrusión por proyección (2:30)
- 12. Extrusión por revolución (1:54)
- 13. Extrusión por secciones (3:35)
- 14. Extrusión por barrido (1:53)
- 15. Extruir con barridos de secciones complejas (4:02)
- 16. Extrusión helicoidal (3:18)
- 17. Extrusión perpendicular (2:08)
- 18. Barrido de solidos (2:39)
- 19. Incrementar espesor (1:08)
- 20. Operaciones de corte (0:58)
- 21. Corte (1:43)
- 22. Corte por revolución (1:53)
- 23. Corte por secciones (1:57)

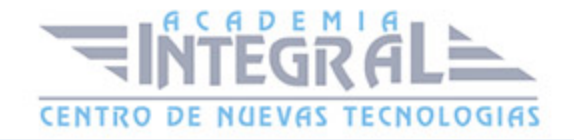

- 24. Corte por barrido (1:52)
- 25. Corte helicoidal (2:48)
- 26. Corte perpendicular (3:00)
- 27. Vaciado por barrido de solidos (1:36)
- 28. Agujero (3:24)
- 29. Formas de aplicar los acabados de cabeza y fondo de un agujero (11:53)
- 30. Rosca (1:48)
- 31. Ranura (2:34)
- 32. Introducción a Redondear y Achaflanar (0:43)
- 33. Redondear (2:22)
- 34. Achaflanar (1:57)
- 35. Introducción a Soldadura (0:38)
- 36. Soldadura Angular (1:49)
- 37. Soldadura de ranura (1:57)
- 38. Soldadura discontinua (1:30)
- 39. Marcar soldadura (1:43)
- 40. Introducción a operaciones especializadas (1:00)
- 41. Dar espesor (1:02)
- 42. Dar espesor en región (1:03)
- 43. Refuerzos (2:34)
- 44. Abertura (1:39)
- 45. Resalte de montaje (3:14)
- 46. Reborde (1:45)
- 47. Red de refuerzos (2:00)
- 48. Estampar (1:07)
- 49. Introducción a Patrones y simetrías (0:37)
- 50. Patrón (4:19)
- 51. Patrón a lo largo de una curva (3:13)
- 52. Patrón por tabla (3:04)
- 53. Duplicar (3:00)
- 54. Copia simétrica de la operación (0:54)
- 55. Copia simétrica de la pieza (0:46)
- 56. Introducción a cuerpos solidos (0:52)
- 57. Agregar Cuerpo (2:03)

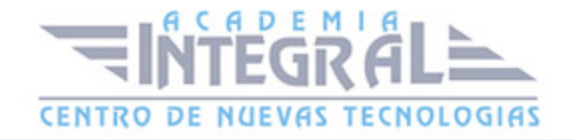

- 58. Recinto (1:10)
- 59. Sustraer (1:51)
- 60. Trabajar con varios cuerpos de diseño (7:11)
- 61. Dividir (1:02)
- 62. Cuerpo con escala (0:35)
- 63. Publicación multicuerpo (0:59)
- 64. Unir (0:29)
- 65. Intersecar (0:46)
- 66. Modificar (0:34)
- 67. Mover caras (1:28)
- 68. Rotar caras (1:13)
- 69. Desplazar caras (1:05)
- 70. Eliminar caras (1:49)
- 71. Eliminar regiones (0:56)
- 72. Eliminar agujeros (1:10)
- 73. Eliminar redondeo (0:42)
- 74. Cambiar tamaño de agujero (0:36)
- 75. Cambiar tamaño de redondeos (0:41)
- 76. Cómo trabajar mas ágilmente en síncrono (8:51)
- 77. Manual Práctico OPERACIONES con Solid Edge
- 78. Operaciones con Solid Edge Ejercicio 1 (19:01)
- 79. Operaciones con Solid Edge Ejercicio 2 (12:01)
- 80. Operaciones con Solid Edge Ejercicio 3 (19:18)
- 81. Operaciones con Solid Edge Ejercicio 4 (10:27)
- 82. Operaciones con Solid Edge Ejercicio 5 (14:44)
- 83. Operaciones con Solid Edge Ejercicio 6 (11:08)
- 84. Operaciones con Solid Edge Ejercicio 7 (6:39)
- 85. Operaciones con Solid Edge Ejercicio 8 (9:56)
- 86. Operaciones con Solid Edge Ejercicio 9 (14:07)
- 87. Operaciones con Solid Edge Ejercicio 10 (7:21)
- 88. Operaciones con Solid Edge Ejercicio 11 (13:40)
- 89. Operaciones con Solid Edge Ejercicio 12 (5:47)

#### **Módulo 4 | Ensamblajes**

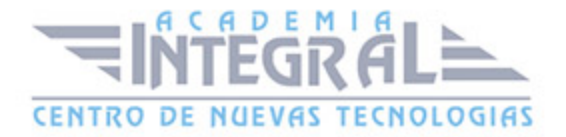

- 1. Manual Teórico ENSAMBLAJES con Solid Edge
- 2. Introducción a Ensamblajes (3:19)
- 3. Barra de herramientas del entorno conjunto (9:09)
- 4. Visualizaciones y estados de piezas en el entorno de ensamblaje (7:10)
- 5. Introducción a seleccionar (1:11)
- 6. Seleccionar (2:58)
- 7. Seleccionar pieza por tamaño (1:32)
- 8. Seleccionar pieza visible (1:03)
- 9. Superposición (1:13)
- 10. Filtro de selección (1:35)
- 11. Pieza restringida a (0:38)
- 12. Seleccionar en subconjuntos idénticos (0:46)
- 13. Seleccionar todas las piezas idénticas (0:36)
- 14. Buscar componentes (1:35)
- 15. Ensamblar (0:50)
- 16. Insertar componentes (1:30)
- 17. Insertar componentes y gestionar ensamblaje (6:36)
- 18. Crear pieza en posición (3:14)
- 19. Crea tu ensamblaje desde cero en posición (9:46)
- 20. Biblioteca de subsistemas (1:24)
- 21. Sistemas de sujeción (1:09)
- 22. Ensamblar (3:32)
- 23. Restricciones entre piezas rápidamente (7:57)
- 24. Relaciones entre piezas (2:36)
- 25. Hacer coincidir (3:59)
- 26. Alineación plana (2:39)
- 27. Alineación axial (3:34)
- 28. Insertar (2:10)
- 29. Conectar (3:16)
- 30. Ángulo (1:40)
- 31. Tangente (1:31)
- 32. Trayectoria (2:26)
- 33. Leva (3:09)
- 34. Paralelo (2:08)

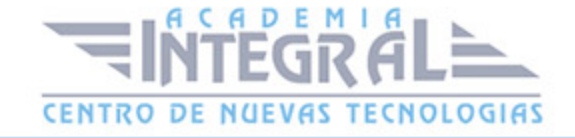

- 35. Engranaje (4:08)
- 36. Coincidir sistema de coordenadas (2:04)
- 37. Plano central (0:54)
- 38. Conjunto rígido (1:42)
- 39. Anclar (1:22)
- 40. Flashfit (4:16)
- 41. Administrar relaciones de conjunto (2:36)
- 42. Asistente de relaciones de conjunto (3:15)
- 43. Guardar ajuste (1:54)
- 44. Introducción a relaciones de cara (1:34)
- 45. Relación de cara (5:31)
- 46. Introducción a operaciones de conjunto (1:27)
- 47. Reconocer agujeros (1:46)
- 48. Reconocer chaflanes (1:23)
- 49. Conjunto de soldadura (3:38)
- 50. Sustraer (2:18)
- 51. Sustituir cara (1:40)
- 52. Reconocer patrones (0:44)
- 53. Reconocer patrones de agujeros (1:14)
- 54. Modificar (1:01)
- 55. Mover al seleccionar (3:27)
- 56. Arrastrar componente (3:12)
- 57. Mover componente (1:59)
- 58. Rígido (1:27)
- 59. Ajustable (3:24)
- 60. Sustituir pieza (1:38)
- 61. Sustituir pieza por estándar (0:47)
- 62. Sustituir por pieza nueva (0:50)
- 63. Sustituir por pieza con una copia (0:59)
- 64. Definir componentes alternos (5:20)
- 65. Transferir (1:06)
- 66. Dispersar (0:53)
- 67. Introducción a patrón (1:04)
- 68. Patrón (3:53)

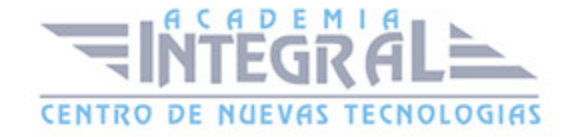

- 69. Duplicar componente (2:33)
- 70. Simetría (3:20)
- 71. Patrón a lo largo de la curva (3:56)
- 72. Clonar componente (3:45)
- 73. Vista explosionada (9:11)
- 74. Introducción a motores (0:55)
- 75. Motor rotativo (2:29)
- 76. Motor lineal (1:36)
- 77. Motor de tabla de variables (2:28)
- 78. Animar motor (5:12)
- 79. Verificar (1:28)
- 80. Medición 3D (5:07)
- 81. Propiedades físicas (4:01)
- 82. Evaluar (7:21)
- 83. Introducción a PMI (1:21)
- 84. Herramienta PMI (2:57)
- 85. Vistas del modelo (5:48)
- 86. Manual Práctico ENSAMBLAJES con Solid Edge
- 87. Ensamblajes con Solid Edge Ejercicio 1 (16:10)
- 88. Ensamblajes con Solid Edge Ejercicio 2 (8:02)
- 89. Ensamblajes con Solid Edge Ejercicio 3 (12:10)
- 90. Ensamblajes con Solid Edge Ejercicio 4 (6:30)
- 91. Ensamblajes con Solid Edge Ejercicio 5 (18:31)
- 92. Ensamblajes con Solid Edge Ejercicio 6 (3:36)
- 93. Ensamblajes con Solid Edge Ejercicio 7 (12:40)
- 94. Ensamblajes con Solid Edge Ejercicio 8 (14:56)
- 95. Ensamblajes con Solid Edge Ejercicio 9 (20:12)
- 96. Ensamblajes con Solid Edge Ejercicio 10 (11:50)
- 97. Ensamblajes con Solid Edge Ejercicio 11 (19:30)
- 98. Ensamblajes con Solid Edge Ejercicio 12 (6:01)

### **Módulo 5 | Dibujo**

- 1. Manual Teórico PLANOS con Solid Edge
- 2. Introducción a Planos (1:20)

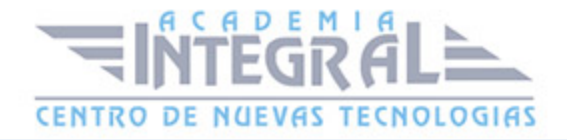

- 3. Comandos de plano (2:29)
- 4. Inicio plano (3:34)
- 5. Crear tu propia plantilla (8:50)
- 6. Introducción a vistas de dibujo (0:30)
- 7. Gestionar las configuraciones de visualización (6:01)
- 8. Asistente de vistas (8:01)
- 9. Actualizar vistas (0:43)
- 10. Principal (1:05)
- 11. Vistas generales de una pieza simple (9:32)
- 12. Auxiliar (0:54)
- 13. Detalle (0:59)
- 14. Vista en sección (2:42)
- 15. Plano de corte (1:19)
- 16. Corte (1:32)
- 17. Corte parcial (1:20)
- 18. Introducción a tablas (0:41)
- 19. Tablas de piezas (5:27)
- 20. Tabla de agujeros (2:47)
- 21. Tabla de plegados (1:47)
- 22. Tabla de familia de piezas (4:15)
- 23. Tabla (2:31)
- 24. Tabla de bloques (4:11)
- 25. Tabla de tolerancias (2:30)
- 26. Cotas (0:54)
- 27. Cota de chaflan (1:09)
- 28. Recuperar cotas (2:26)
- 29. Alinear texto (1:16)
- 30. Copiar atributos (1:35)
- 31. Organizar cotas (1:56)
- 32. Actualizar cotas recuperadas (2:31)
- 33. Introducción a anotación (0:39)
- 34. Líneas de centro automáticas (2:59)
- 35. Línea de centro (1:23)
- 36. Marca de centro (1:01)

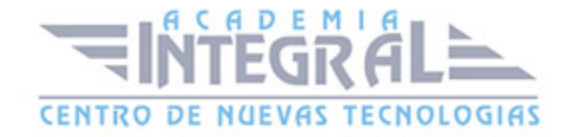

- 37. Círculo de marcas de agujeros (0:52)
- 38. Forma de alineamiento de anotaciones (1:00)
- 39. Ocultar forma de alineamiento de anotaciones (0:26)
- 40. Texto de propiedades (0:34)
- 41. Introducción a Bordes (0:34)
- 42. Mostrar bordes (0:35)
- 43. Ocultar bordes (0:23)
- 44. Pintar bordes (1:29)
- 45. Orientación (1:07)
- 46. Asistentes (1:35)
- 47. Crear 3D (2:40)
- 48. Seguidor de vistas de dibujo (2:26)
- 49. Realizar seguimiento de cambios en cotas (1:31)
- 50. Fondo (7:06)
- 51. Manual Práctico PLANOS con Solid Edge
- 52. Planos con Solid Edge Ejercicio 1 (19:46)
- 53. Planos con Solid Edge Ejercicio 2 (7:23)
- 54. Planos con Solid Edge Ejercicio 3 (11:06)
- 55. Planos con Solid Edge Ejercicio 4 (9:59)
- 56. Planos con Solid Edge Ejercicio 5 (13:12)
- 57. Planos con Solid Edge Ejercicio 6 (12:18)
- 58. Planos con Solid Edge Ejercicio 7 (5:10)
- 59. Planos con Solid Edge Ejercicio 8 (8:53)
- 60. Planos con Solid Edge Ejercicio 9 (11:13)
- 61. Planos con Solid Edge Ejercicio 10 (5:42)
- 62. Planos con Solid Edge Ejercicio 11 (11:37)
- 63. Planos con Solid Edge Ejercicio 12 (4:42)

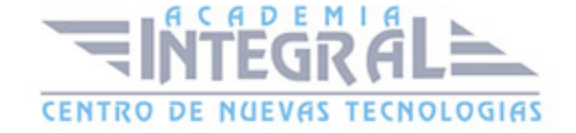

C/ San Lorenzo 2 - 2 29001 Málaga

T1f952 215 476 Fax951 987 941

### www.academiaintegral.com.es

E - main fo@academiaintegral.com.es